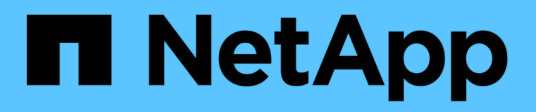

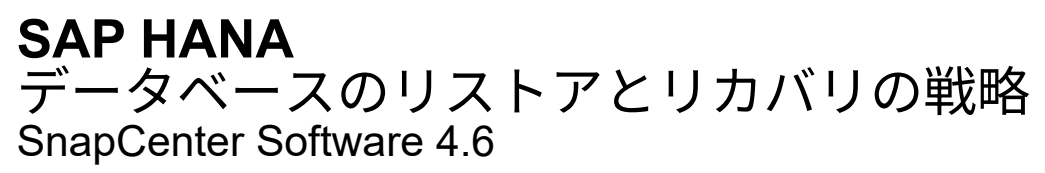

NetApp August 07, 2024

This PDF was generated from https://docs.netapp.com/ja-jp/snapcenter-46/protecthana/task\_define\_a\_restore\_and\_recovery\_strategy\_for\_sap\_hana\_resources.html on August 07, 2024. Always check docs.netapp.com for the latest.

# 目次

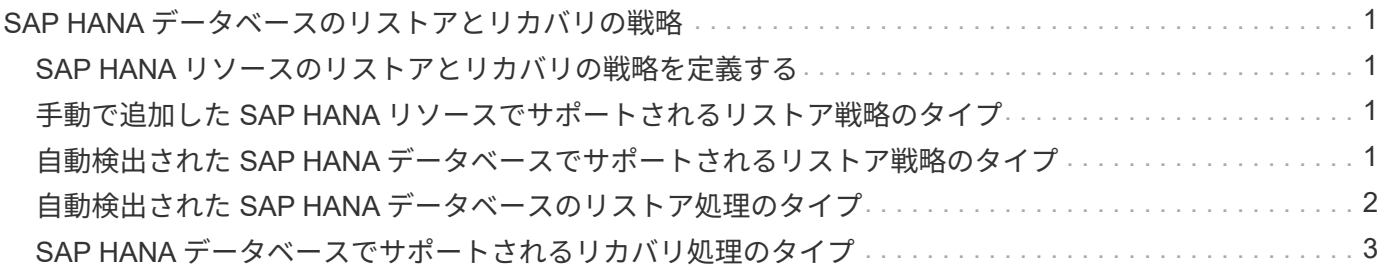

## <span id="page-2-0"></span>**SAP HANA** データベースのリストアとリカバリの 戦略

### <span id="page-2-1"></span>**SAP HANA** リソースのリストアとリカバリの戦略を定義する

データベースのリストアとリカバリを行う前に戦略を定義しておくと、リストア処理と リカバリ処理を正常に実行できるようになります。

• 手順 \*

1. 手動で追加した SAP HANA リソースでサポートされるリストア戦略を決定します

2. 自動検出された SAP HANA データベースに対するリストア戦略を決定します

3. 実行するリカバリ処理のタイプを決定します。

#### <span id="page-2-2"></span>手動で追加した **SAP HANA** リソースでサポートされるリスト ア戦略のタイプ

SnapCenter を使用してリストア処理を正常に実行するには、事前に戦略を定義しておく 必要があります。SAP HANA リソースを手動で追加する場合のリストア戦略には、 2 つ のタイプがあります。手動で追加した SAP HANA リソースはリカバリできません。

 $(i)$ 手動で追加した SAP HANA リソースはリカバリできません。

リソース全体のリストア

• リソースのすべてのボリューム、 qtree 、および LUN をリストアします

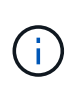

リソースにボリュームまたは qtree が含まれている場合、そのボリュームまたは qtree でリス トア対象として選択された Snapshot コピーのあとに作成された Snapshot コピーは削除され、 リカバリすることはできません。また、同じボリュームまたは qtree で他のリソースがホスト されている場合、そのリソースも削除されます。

ファイルレベルのリストア

• ボリューム、 qtree 、またはディレクトリからファイルをリストアします

• 選択した LUN のみをリストアします

#### <span id="page-2-3"></span>自動検出された **SAP HANA** データベースでサポートされるリ ストア戦略のタイプ

SnapCenter を使用してリストア処理を正常に実行するには、事前に戦略を定義しておく 必要があります。自動検出された SAP HANA データベースには、 2 種類のリストア戦 略があります。

リソース全体のリストア

• リソースのすべてのボリューム、 qtree 、および LUN をリストアします

◦ ボリューム全体をリストアするには、 \* Volume Revert \* オプションを選択する必要があります。

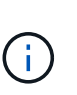

リソースにボリュームまたは qtree が含まれている場合、そのボリュームまたは qtree でリストア対象として選択された Snapshot コピーのあとに作成された Snapshot コピ ーは削除され、リカバリすることはできません。また、同じボリュームまたは qtree で 他のリソースがホストされている場合、そのリソースも削除されます。

テナントデータベース

• テナントデータベースをリストアします

「 \* テナントデータベース \* 」オプションが選択されている場合は、 SnapCenter 外部の HANA Studio また は HANA リカバリスクリプトを使用してリカバリ処理を実行する必要があります。

### <span id="page-3-0"></span>自動検出された **SAP HANA** データベースのリストア処理のタ イプ

SnapCenter では、自動検出された SAP HANA データベースについて、 Volume-Based SnapRestore ( VBSR )、 Single File SnapRestore 、 Connect and Copy のリストアタ イプがサポートされています。

**NFS** 環境で **Volume-Based SnapRestore** ( **VBSR** )を使用すると、次のようなシナリ オが発生します。

- リストア用に選択されたバックアップが SnapCenter 4.3 より前のリリースで実行され ' **Complete Resource** オプションが選択されている場合のみ
- リストア用に選択されたバックアップが SnapCenter 4.3 で選択されていて、 \* Volume Revert \* オプショ ンが選択されている場合

#### **NFS** 環境で単一ファイル **SnapRestore** を実行するシナリオを次に示します。

- リストア用に選択したバックアップが SnapCenter 4.3 で実行されていて、 [ リソースを完全にバックア ップ1オプションのみが選択されている場合
- マルチテナントデータベースコンテナ( MDC )の場合は、リストア対象に選択されたバックアップが SnapCenter 4.3 で作成され、「 \* テナントデータベース \* 」オプションが選択されているとみなされます
- バックアップを SnapMirror または SnapVault セカンダリの場所から選択し、 \* Complete Resource \* オプ ションが選択されている場合

単一ファイル **SnapRestore** は、次のような状況で **SAN** 環境で実行されます。

• SnapCenter 4.3 より前のリリースでバックアップを作成する場合、 [ リソースの完了 ] オプションが選択 されている場合のみ

- SnapCenter 4.3 でバックアップを実行する場合、 \* Complete Resource \* オプションが選択されている場 合のみ
- SnapMirror または SnapVault セカンダリストレージからバックアップを選択し、 \* Complete Resource \* オプションを選択した場合

**Connect and Copy** ベースのリストアは、 **SAN** 環境で次のシナリオに基づいて実行さ れます。

• MDC の場合は、リストア用に選択されたバックアップが SnapCenter 4.3 で作成され、 \* テナントデータ ベース \* オプションが選択されている場合

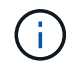

\* リソース全体 \* 、 \* ボリューム復帰 \* 、 \* テナントデータベース \* の各オプションは、 [ リス トア範囲 ] ページから選択できます。

#### <span id="page-4-0"></span>**SAP HANA** データベースでサポートされるリカバリ処理のタイ プ

SnapCenter を使用すると、 SAP HANA データベースに対してさまざまなタイプのリカ バリ処理を実行できます。

- データベースを最新の状態にリカバリします
- 特定の時点までデータベースをリカバリします

リカバリの日時を指定する必要があります。

• 特定のデータバックアップまでデータベースをリカバリします

SnapCenter には、 SAP HANA データベースをリカバリするオプションもありません。

Copyright © 2024 NetApp, Inc. All Rights Reserved. Printed in the U.S.このドキュメントは著作権によって保 護されています。著作権所有者の書面による事前承諾がある場合を除き、画像媒体、電子媒体、および写真複 写、記録媒体、テープ媒体、電子検索システムへの組み込みを含む機械媒体など、いかなる形式および方法に よる複製も禁止します。

ネットアップの著作物から派生したソフトウェアは、次に示す使用許諾条項および免責条項の対象となりま す。

このソフトウェアは、ネットアップによって「現状のまま」提供されています。ネットアップは明示的な保 証、または商品性および特定目的に対する適合性の暗示的保証を含み、かつこれに限定されないいかなる暗示 的な保証も行いません。ネットアップは、代替品または代替サービスの調達、使用不能、データ損失、利益損 失、業務中断を含み、かつこれに限定されない、このソフトウェアの使用により生じたすべての直接的損害、 間接的損害、偶発的損害、特別損害、懲罰的損害、必然的損害の発生に対して、損失の発生の可能性が通知さ れていたとしても、その発生理由、根拠とする責任論、契約の有無、厳格責任、不法行為(過失またはそうで ない場合を含む)にかかわらず、一切の責任を負いません。

ネットアップは、ここに記載されているすべての製品に対する変更を随時、予告なく行う権利を保有します。 ネットアップによる明示的な書面による合意がある場合を除き、ここに記載されている製品の使用により生じ る責任および義務に対して、ネットアップは責任を負いません。この製品の使用または購入は、ネットアップ の特許権、商標権、または他の知的所有権に基づくライセンスの供与とはみなされません。

このマニュアルに記載されている製品は、1つ以上の米国特許、その他の国の特許、および出願中の特許によ って保護されている場合があります。

権利の制限について:政府による使用、複製、開示は、DFARS 252.227-7013(2014年2月)およびFAR 5252.227-19(2007年12月)のRights in Technical Data -Noncommercial Items(技術データ - 非商用品目に関 する諸権利)条項の(b)(3)項、に規定された制限が適用されます。

本書に含まれるデータは商用製品および / または商用サービス(FAR 2.101の定義に基づく)に関係し、デー タの所有権はNetApp, Inc.にあります。本契約に基づき提供されるすべてのネットアップの技術データおよび コンピュータ ソフトウェアは、商用目的であり、私費のみで開発されたものです。米国政府は本データに対 し、非独占的かつ移転およびサブライセンス不可で、全世界を対象とする取り消し不能の制限付き使用権を有 し、本データの提供の根拠となった米国政府契約に関連し、当該契約の裏付けとする場合にのみ本データを使 用できます。前述の場合を除き、NetApp, Inc.の書面による許可を事前に得ることなく、本データを使用、開 示、転載、改変するほか、上演または展示することはできません。国防総省にかかる米国政府のデータ使用権 については、DFARS 252.227-7015(b)項(2014年2月)で定められた権利のみが認められます。

#### 商標に関する情報

NetApp、NetAppのロゴ、<http://www.netapp.com/TM>に記載されているマークは、NetApp, Inc.の商標です。そ の他の会社名と製品名は、それを所有する各社の商標である場合があります。